# **Accessing the Academic Advising Virtual Drop-in Queue**

There are **2 steps** to accessing the drop-in queue:

- 1. Sign in to the drop-in queue so an advisor can "call" you (Steps 1-4)
- 2. Enter the Academic Advising Zoom space to be put in a breakout room with an Advisor (Steps 5-6)

## **STEP 1. Sign in to the drop-in queue.**

To access the drop-in queue, click on **[https://virtualdropins.oasis.unc.edu/.](https://virtualdropins.oasis.unc.edu/)**

**STEP 2. Click Get Started.** You will receive a greeting page as illustrated below that also indicates how many other students are waiting in the queue.

**Do not exit the queue once you sign in or you lose your spot in line.** If drop-ins are busy and you need help, you will need to stay signed in to be helped within the quickest timeframe.

# Hi Lynn, welcome to Advising virtual drop-ins!

Advising drop-in hours by group:

- Evening Drop-ins (all majors): Monday Thursday 4:00pm to 6:30pm
- . Humanities, Arts, and Social Sciences (HASS): Monday Thursday 1:30pm to 4:00pm; Friday 10:00am to 12:00pm
- · Science, Technology, Engineering, and Math (STEM): Monday Thursday 1:30pm to 4:00pm; Friday 10:00am to 12:00pm
- · Student Athlete Advising: Monday, Wednesday, Thursday, and Friday 11:00am to 12:00pm; Tuesday 12:00pm to 1:00pm

**Current Waitlists:** 

Student Athlete Advising (Total on waitlist: 0)

**Get Started** 

# STEP 3. Your student information will populate. Answer the questions to indicate what you want to discuss with an Advisor.

#### Personal Information:

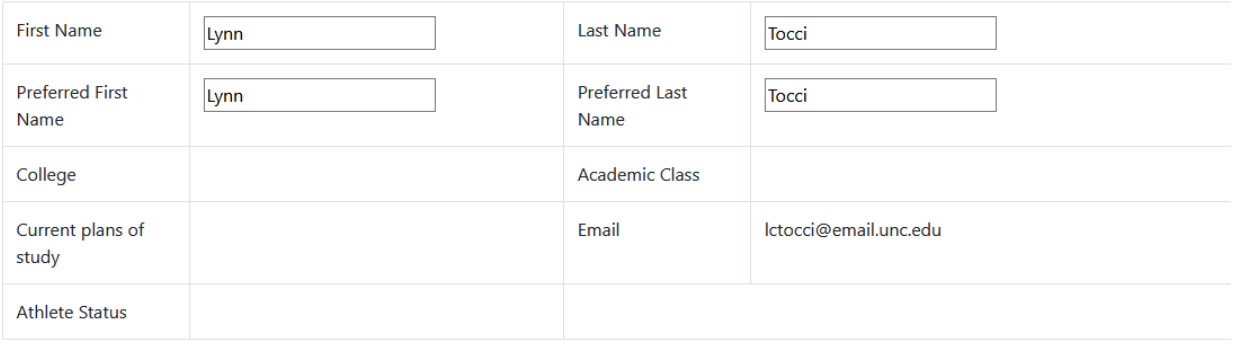

## Are you graduating in the current term?

 $O$  Yes  $\odot$  No

### What brings you to drop-ins today? (choices below - check all that apply)

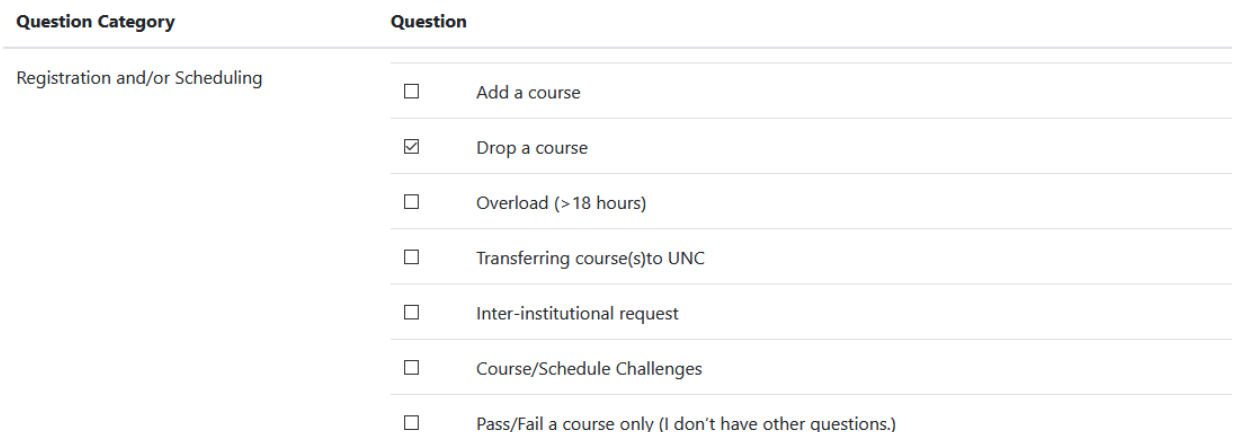

# For course planning, indicate your major/minor.

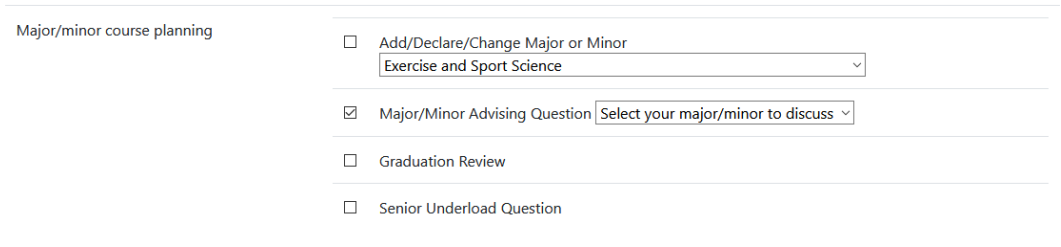

# **STEP 4. Click SUBMIT and note you will need to click into the Zoom link on the next page.**

Click 'Submit' below and click on the Zoom link on the next screen to join the drop-in space. Please keep in mind that you will need to stay in the Zoom waiting room in order to be called off the drop-in list.

Cancel Submit

**If your major is undecided**, indicate the major you want to discuss is a HASS (Humanities/Arts/Social Science) or a STEM (Science/Technology/Math) major

Then click **SUBMIT** to continue.

Which areas of interest are you most leaning - Humanities, Arts, and Social Sciences or STEM? O HASS O STEM

Click 'Submit' below and click on the Zoom link on the next screen to join the drop-in space. Please keep in mind that you will need to stay in the Zoom waiting room in order to be called off the drop-in list.

Cancel | Submit STEP 5. Click on the Zoom Link as illustrated below to enter the Zoom space so you can be put into a breakout room with an Advisor.

Hi Lynn, welcome to Advising virtual drop-ins! You have setup an appointment to discuss null. You can see your place on the waitlist below. Please CLICK HERE: https://unc.zoom.us/my/uncacademicadvising and keep the Zoom waiting room open so your Advisor can reach you when it is your turn. If you are unable to connect via internet, you can also reach virtual drop-ins by dialing in. To do this, you dial (929) 436-2866, and when prompted, key in 9199665116.

#### Advising drop-in hours by group:

- · Evening Drop-ins (all majors): Monday Thursday 4:00pm to 6:30pm
- · Humanities, Arts, and Social Sciences (HASS): Monday Thursday 1:30pm to 4:00pm; Friday 10:00am to 12:00pm
- · Science, Technology, Engineering, and Math (STEM): Monday Thursday 1:30pm to 4:00pm; Friday 10:00am to 12:00pm
- · Student Athlete Advising: Monday, Wednesday, Thursday, and Friday 11:00am to 12:00pm; Tuesday 12:00pm to 1:00pm

**Current Waitlists:** 

Science, Technology, Engineering, and Math (STEM) (Total on waitlist: 2)

- 
- $\bullet$  Tatum S

Student Athlete Advising (Total on waitlist: 0)

Humanities, Arts, and Social Sciences (HASS) (Total on waitlist: 0)

**STEP 6. Open the Zoom link and wait to be put in breakout room with an Advisor.**

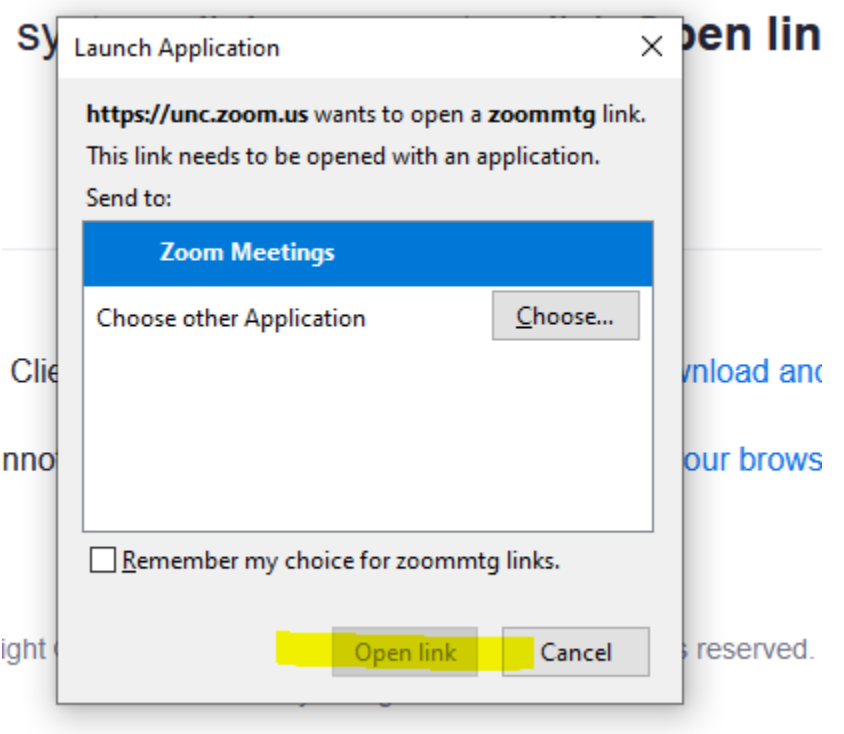